# **PC 端下载安装指南**

以下为 PC 启动器安装的详细操作步骤:

若您之前参与过《崩坏:星穹铁道》的测试,为保障本次测试能顺利进行,建议您删 除之前测试的客户端,并根据以下指引重新下载安装进行游戏。

#### **1、 通过下载链接下载**

[https://autopatchcn.bhsr.com/client/cn/20230202112711\\_Gqh20JqTKF8yCY7c/Star](https://autopatchcn.bhsr.com/client/cn/20230202112711_Gqh20JqTKF8yCY7c/StarRail_setup_20230202111954.exe) [Rail\\_setup\\_20230202111954.exe](https://autopatchcn.bhsr.com/client/cn/20230202112711_Gqh20JqTKF8yCY7c/StarRail_setup_20230202111954.exe)

#### **2、 启动器安装**

启动器安装前需要点击许可协议前的圆形图标同意许可协议,选择对应安装路径,点 击立即安装图标,启动器将开始安装。

请尽可能选择空间足够的硬盘进行安装,以免由于安装文件缺失导致无法登录游戏。

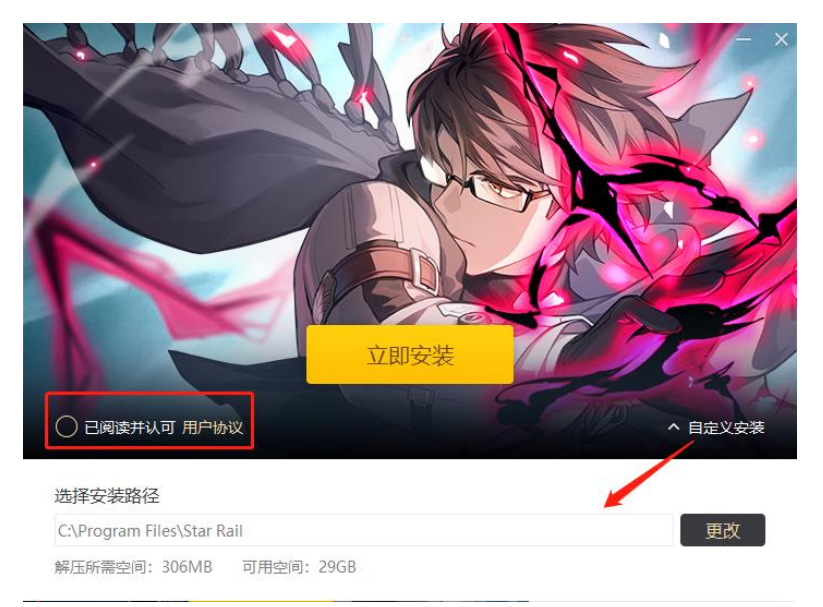

#### 出现如下界面表示启动器安装完成:

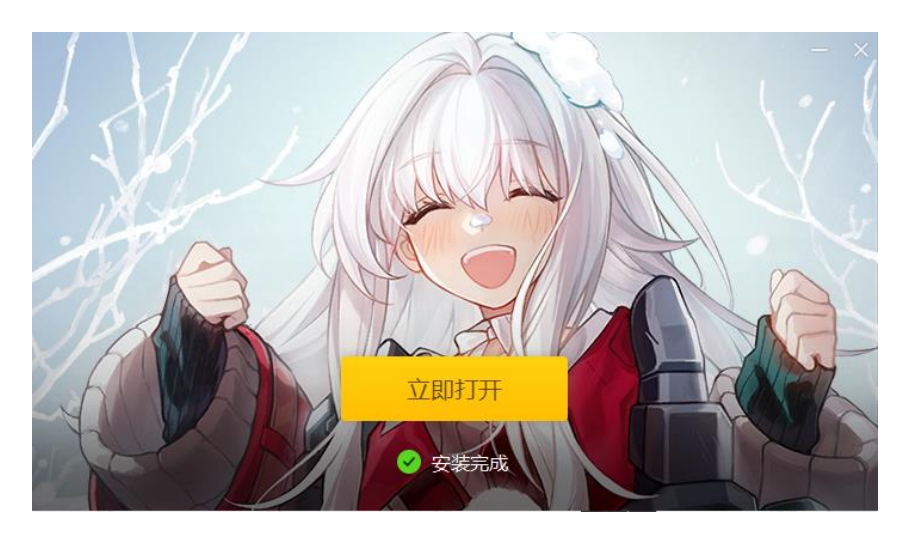

### **3、 游戏包体下载**

点击"立即打开"按钮后,在弹出界面可进行如下操作: 若想修改游戏安装路径, 则可点击左下角的"修改安装路径"按钮; 若无修改必要,在直接点击右下角的"获取游戏"按钮后,游戏将自动开始下载。下 载后游戏将自动进行安装,请耐心等待。

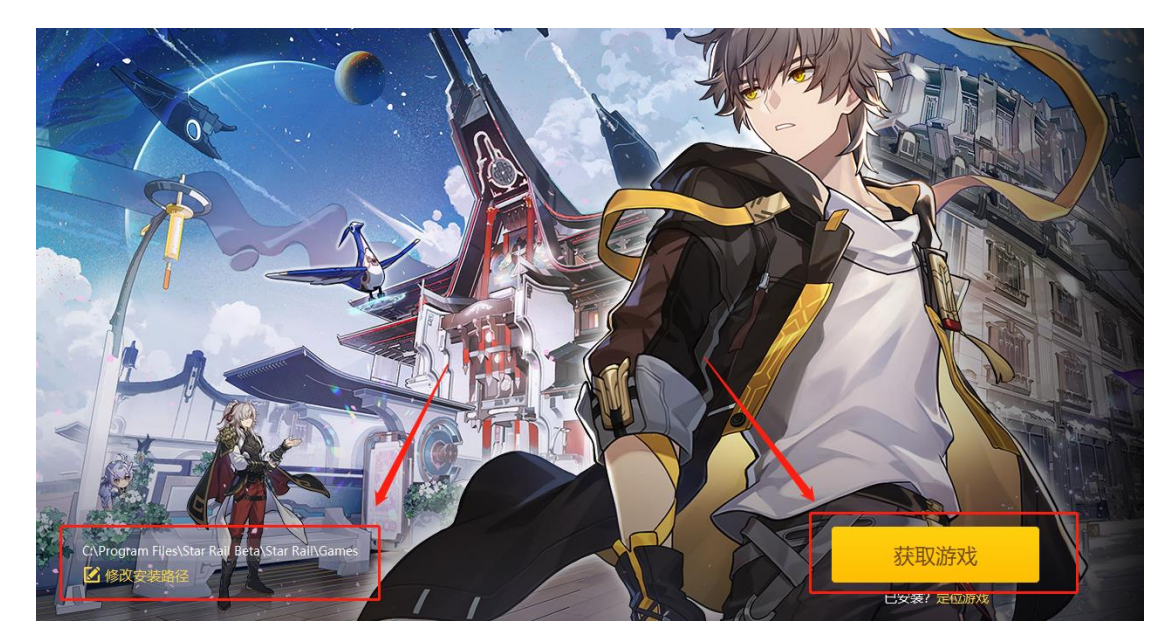

## **4、 进入游戏**

安装成功后点击"开始游戏"按钮, 即可进入游戏。

请使用您在预约时填写的米哈游通行证进行登录。

---------------------------------------------------------------------------------------

如开拓者在下载、安装过程中遇到问题,可通过客服邮箱、电话与我们联系:

客服邮箱:sr\_kf@mihoyo.com

客服电话:4006666312